#### **Este arquivo compõe a coletânea Mega Cursos**

– www.megacursos.com.br –

### **APRESENTAÇÃO**

Esta apostila tem o objetivo de servir como base ao Curso de Montagem e Manutenção de microcomputadores, de tipo PC. Serão mostrados alguns conceitos básicos sobre seus componentes.

Nesta apostila não serão respondidas todas as perguntas referentes à micro informática, nem poderia ser de outra forma já que a informática evolui muito rapidamente.

Para se obter respostas mais detalhadas sobre o assunto e ampliar o conhecimento sobre microcomputadores, recomendamos os livros do engenheiro Laércio de Vasconcelos, que reúnem um vasto conhecimento técnico de seu autor. Entre eles estão:

#### **- Como Montar, Configurar e Expandir o Seu PC 486 e Pentium**

#### **Volume 1 - Hardware Básico Volume 2 - Hardware Avançado**

#### **- Pentium Expert**

Agradecemos qualquer comentário, sugestão ou correção que venha permitir que melhoremos a nossa apostila.

# **SUMÁRIO**

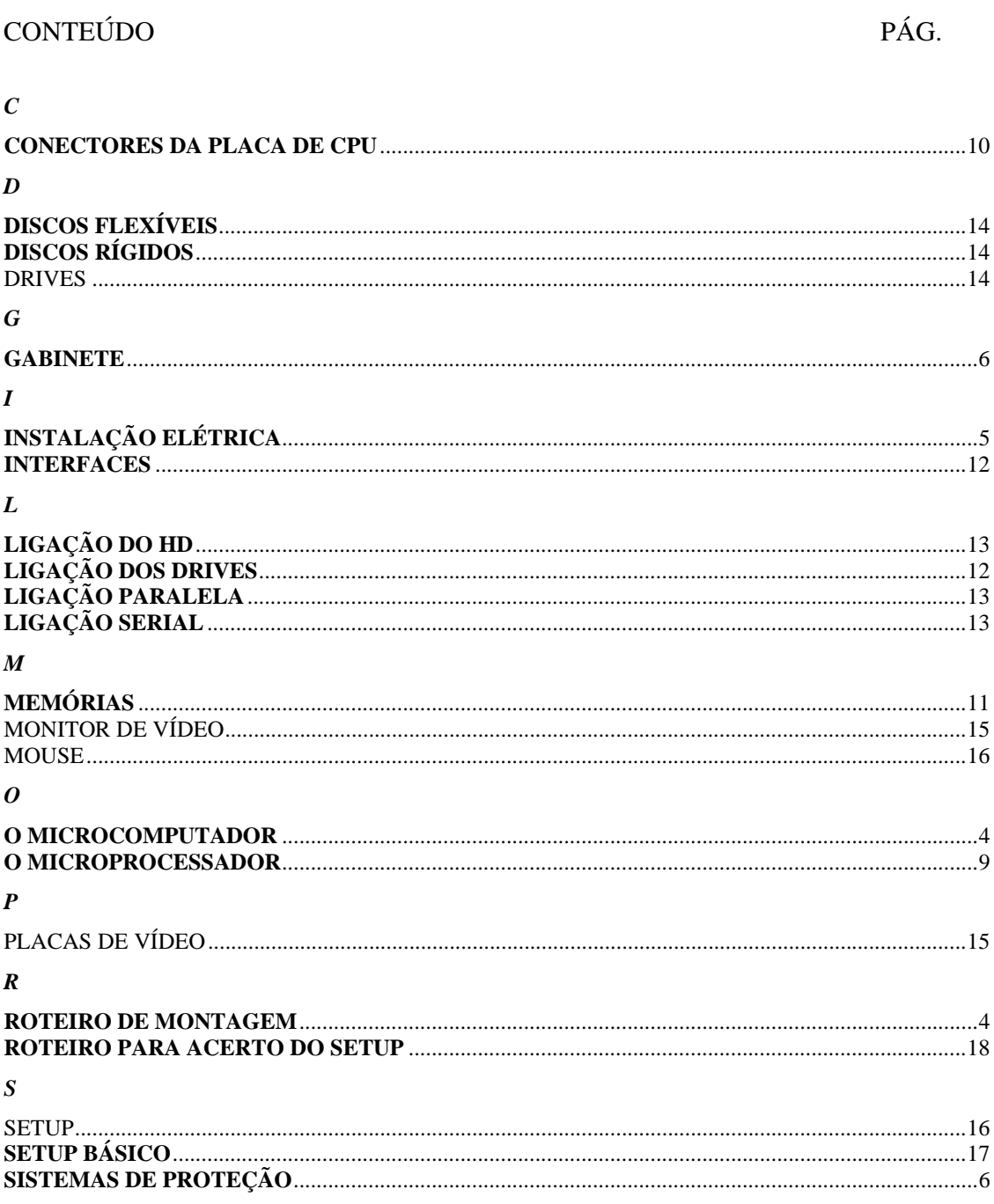

### **O MICROCOMPUTADOR**

O equipamento montado no curso será do tipo PC compatível e terá a seguinte composição:

- Gabinete com fonte de alimentação
- **Placa Mãe e memória**
- Drive de disco rígido HDD
- $\Box$  Drive de disco flexível de 3 ½" FDD
- **Teclado**
- $\Box$  Mouse
- Placa de vídeo
- **Monitor**

### **ROTEIRO DE MONTAGEM**

Este caminho para a montagem de um PC tem a finalidade de ajudar na colocação de cada componente em uma ordem que não dificulte a colocação dos outros componentes.

- Verificar a chave de voltagem na Fonte de Energia
- Verificar se os parafusos que prendem a Fonte estão bem fixados
- Remover, do gabinete, a lateral e fixar a Placa Mãe
- Acertar os straps para a CPU que será colocada na Placa Mãe
- Colocar o ventilador (Cooler) sobre a CPU
- Ligar os fios da Fonte no interruptor liga/desliga
- Testar a Fonte antes de ligar na placa
- Ligar o fio da Fonte no Display e acerta-lo
- Prender Drives no Gabinete (Disco flexível, Disco Rígido, CD-ROM, etc...)
- Recolocar a lateral com a Placa Mãe já fixada
- Conectar o fio do Alto-falante na Placa Mãe
- Conectar os fios da Fonte na Placa mãe
- Ligar o fio do Cooler na Fonte
- Ligar o microcomputador. A placa só estará boa se soar um bip repetido.
- Desligue o microcomputador
- Coloque o(s) Módulo(s) de Memória
- Conectar os fios do painel do Gabinete à placa de CPU (HD, Turbo, etc...)
- Conectar os Cabos Flat na Placa Mãe e nos componentes (HD, FD, COM1, COM2, LPT, etc...)
- Conectar os cabos de alimentação nos componentes
- Retirar uma das proteções da parte traseira do Gabinete
- Colocar a Placa Controladora de Vídeo em um dos slots PCI e aparafusar ao Gabinete
- Prender os conectores dos cabos flat no Gabinete (LPT, Mouse, COM2, Games)
- Conectar Monitor de Vídeo, Mouse e Teclado
- Ligar o Microcomputador
- Acertar o Setup
- Instalar os softwares básicos

Todo o procedimento envolvendo as etapas acima descritas será mostrado no andamento das aulas do curso.

# **INSTALAÇÃO ELÉTRICA**

Falar sobre a Rede de Energia Elétrica pode parecer algo fora de um curso de Montagem de Computadores, mas se a rede que for ligado o computador não estiver bem preparada podem ocorrer choques ao usuário ou danos ao equipamento.

Nas casas ou escritórios, normalmente, as redes de energia apresentam dois fios. Um desses fios é denominado FASE e o outro é denominado NEUTRO. A tensão é normalmente de 110/120 Volts, mas existem algumas cidades em que a tensão pode ser de 220 Volts.

Qualquer computador pode ser ligado a essas redes que funcionaram sem problemas. Entretanto, os fabricantes de microcomputadores exigem que as redes em que esses equipamentos serão ligados tenham um terceiro fio, denominado fio TERRA.

O fio TERRA deverá estar ligado realmente à terra, ao solo, segundo determinadas especificações, de forma a fazer o real aterramento. O aterramento protege contra interferências, choques elétricos.

Um bom aterramento é conseguido enterrando-se uma haste metálica a dois metros de profundidade, no solo, e ligando-se o fio TERRA nela. Esse aterramento serve para qualquer aparelho elétrico.

Como em nossas casas isso não é feito, uma saída seria ligar o fio TERRA ao NEUTRO, mas isso não é muito aconselhável.

Pode-se, ainda, obter o aterramento ligando-se o fio às partes metálicas existentes na casa, tubulações de água, da própria rede elétrica, na caixa onde fica presa a tomada de energia.

A tomada, que fica na parede, onde será ligado o micro deve possuir três terminais. Pode ser comprada em casas de material elétrico e é a mesma utilizada para ligação de aparelhos de ar condicionado. Sua instalação é bem simples mas deve ser feito com cuidado por se tratar de ligação elétrica.

# **SISTEMAS DE PROTEÇÃO**

**Filtros de linha** - devemos tomar cuidado pois muitos são apenas extensões. Para saber se é realmente um filtro deve-se verificar em sua embalagem se constam o nomes do dispositivo de proteção contra sobretensão e do filtro contra interferência. O ideal seria que os nossos estabilizadores já viessem com esta proteção, mas como não é assim estes filtros são uma boa ajuda.

**Estabilizadores de Tensão** - este equipamento protege o seu aparelho contra variações da tensão elétrica e interferências. Deve-se adquirir um estabilizador que comporte a soma da potência gasta pelos aparelhos que irão ser ligados nele, normalmente um estabilizador de 1.2 Kva é mais do que suficiente.

**No-Break** - este equipamento é simplesmente um estabilizador com uma bateria. A diferença é que a bateria alimenta o sistema para que possamos desligar o equipamento sem perder dados.

### **GABINETE**

No Gabinete serão instalados todos os componentes do computador e ele já vem com a fonte de alimentação, chaves para trancar o teclado, parafusos, espaçadores e alto-falante.

Existem, no mercado, alguns tipos de Gabinetes. Os mais comuns são:

- Horizontal / Slim
- Torre (Mini, Média, Full)

Na parte traseira o Gabinete apresenta na maioria dos casos:

- Entrada do cabo de energia
- Saída de energia, normalmente usada para o Monitor de Vídeo
- Encaixe para fixação das placas e conectores

Na frente do Gabinete, normalmente, se encontra:

- Botão liga/desliga
- Fechadura para trancar o Teclado
- Encaixe (baias) para as Unidades de Disco e CD-ROM
- Botões: do Turbo, de Reset
- Led: de Power (verde), do Turbo (amarelo), do HD (vermelho)
- Mostrador (display) da freqüência do clock que é medido em MHz

# **CONFIGURAÇÃO DA FREQÜÊNCIA**

O número que aparece no mostrador não é necessariamente a velocidade do clock da CPU. Este número pode ser configurado com qualquer valor e aparecerá mesmo que a Placa Mãe não esteja instalada.

Uma das maneiras de configurar consiste em dividir-mos o mostrador das unidades e o das dezenas em sete partes e numerá-las como mostrado no desenho abaixo:

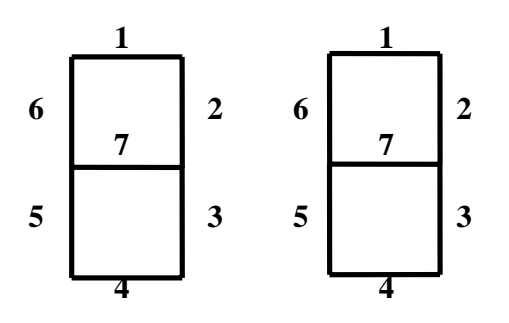

Se tomarmos como exemplo uma CPU que tenha uma velocidade interna de 100 MHz e a velocidade externa seja de 66 MHz, os mostradores ficarão da seguinte forma:

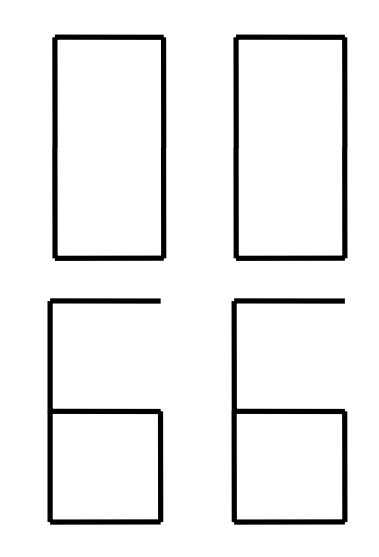

Começando pelas unidades verificamos que os leds que devem acender tanto na maior velocidade quanto na menor são:

$$
1 - 3 - 4 - 5 - 6
$$

O led que acendera somente na velocidade alta é o:

 $\overline{2}$ 

E, por fim, o led que acendera somente na velocidade baixa é o:

Para sabermos como colocar os jumpers na parte traseira do mostrador (display) devemos numerar os pinos da seguinte forma:

> A 1 B C A 3 B C A 5 B C A 7 B ? ? ? ? ? ? ? ? ? ? ? ? ? ? ? ? ? ? ? ? ? ? ? ? ? ? ? ? C B 2 A C B 4 A C B 6 A C

O desenho dos jumpers de nosso exemplo: 100 x 66

$$
, \, \frac{5}{6}, \, \frac{1}{6}, \, \frac{1}{6}, \,
$$

Como o desenho da dezena é idêntico basta somente repetir a colocação dos jumpers, tomando o cuidado de inverter a posição dos que não são comuns as duas velocidades.

### **FONTE DE ALIMENTAÇÃO**

É a Fonte de Alimentação a responsável pela transformação da tensão alternada que é fornecida pela concessionária de energia, 120V ou 220V, para as tensões contínuas necessárias à alimentação dos circuitos e dos outros componentes internos do computador. Os cabos que dela partem fornecem energia entre +5 e -12 V para abastecer, Placa Mãe, Cooler, Drive de Disquetes, HD, CD-ROM, Leds, Placas, etc...

O seu ventilador interno serve para esfriar a própria fonte e retirar, também o ar quente que fica dentro do Gabinete, por este motivo a saída de ar da fonte não deve ser obstruída.

Os cabos que saem da fonte são de 4 tipos:

- Para ligação a Placa de CPU com 6 fios
- $\Box$  Para ligação aos Drives de 3 ½" pequena com 4 fios
- Para ligação a HD, CD-ROM, Drives de 5 ¼" grande com 4 fios
- Para ligação no display de velocidade 2 fios

### **PLACA DE CPU OU PLACA MÃE**

Também chamada de Placa Mãe, é nela que encontramos a maior parte dos componentes que vão executar as funções básicas de um microcomputador. A maior parte das Placas de CPU apresentam as seguintes característica:

- Manual da placa
- 4 slots padrão PCI
- **3** slots padrão ISA
- Chips VLSI que controlam o barramento PCI e ISA
- Soquetes para a instalação de 4 ou 6 módulos SIMM de 72 pinos
- $\Box$  Conectores de interface IDE (2)
- Conector de Drives
- Conectores das portas seriais (2)
- Conector da porta paralela
- Conector da porta de jogos
- Conector para o Microprocessador
- Memória ROM (BIOS)
- Memória CACHE (SRAM)
- **H** Bateria
- Conectores para os cabos de alimentação da fonte
- Conectores para ligação dos fios do painel frontal do Gabinete
- Conector para ligar o teclado
- Cabo flat IDE
- Cabo flat para Drives
- Cabos das interfaces serial e paralela
- Micro ventilador (Cooler)

### **O MICROPROCESSADOR**

É o principal componente da Placa Mãe. É ele que executa as instruções existentes nos programas, sendo denominado "Unidade Central de Processamento" - UCP ou CPU. Hoje em dia trabalhando em altíssima velocidade este componente precisa de ventilação constante, e isto é conseguido colocando-se um pequeno ventilador em contato com um dissipador de calor que por sua vez está em contato com a CPU.

Existem vários tipos de microprocessadores, os mais comuns são os produzidos pela Intel, que surgiram a partir de 1981 e foram denominados: 8088, 80286, 80386, 80486 e Pentium. Existem outros fabricantes de processadores que são Cyrix, AMD, Texas, etc...

Alguns processadores tem letras em seus nomes, vamos as definições:

- 386 SX as informações trafegam em blocos de 16 bits
- 386 DX as informações trafegam em blocos de 32 bits
- 486 SX não tem processador matemático
- 486 DX tem processador matemático

## **MANUAL DA PLACA MÃE**

Como exemplificação colocamos como adendo uma cópia de um Manual de Placa 486 DX4 100.

## **CONECTORES DA PLACA DE CPU**

Na parte dianteira do Gabinete existem vários fios com conectores nas extremidades, que deverão ser conectados em seus correspondentes na placa. São eles:

- Conector para travar o Teclado (Key Lock)
- Conector para o Alto-Falante
- Conector para o botão Reset
- Conector para o botão Turbo
- Conector para o LED do Power (verde)
- Conector para o LED do Turbo (amarelo)
- Conector para o LED do HD (vermelho)

Os conectores da chave do Teclado, do Alto-Falante e dos botões do Turbo e do Reset não possuem polaridade, podendo ser colocados em qualquer posição nos conectores da Placa Mãe. Já os LED's possuem polaridade, isto é, só acenderão se forem ligados na posição correta, pólo positivo com positivo e negativo com negativo. Esta indicação pode ser encontrada no manual da placa indicada com um ponto negro.

Deve-se tomar cuidado com o conector do Reset e o do Turbo Switch, estes dois conectores não podem ser ligados fora de seus próprios lugares, sob pena de se perder a placa.

A Placa Mãe possui outros tipos de conectores além dos citados acima. Estes não recebem fios ou cabos mas, pequenas peças plásticas com uma ligação de metal, denominadas JUMPERS que fazem a função liga/desliga de uma determinada opção na placa.

O modo de colocação de cada jumper está especificado no manual que acompanha a placa.

Outros tipos de conectores que as placas possuem são os SLOTS. São grandes encaixes onde serão colocadas as placas de vídeo, fax/modem, som, etc...

Os tipos de Slots são:

- ISA padrão 8 bits
- ISA padrão 16 bits
- VLB padrão 32 bits
- PCI padrão 32 bits

Os padrões ISA 8 bits e VLB já não são mais encontrados em placas novas.

### **MEMÓRIAS**

Quando falamos de memória estamos nos referindo àquela composta por Circuitos Integrados (CI's). Os CI's são construídos com pequenos pedaços de silício que é um metal semicondutor.

Tipos de memória:

**RAM** Dinâmica (DRAM) - Representa a maior parte da memória que vamos encontrar no computador. Quando dizemos que um micro tem 16 Mb de memória estamos nos referindo à DRAM.

**ROM** - Mais rápida que a RAM, mas também mais cara por este motivo utilizada em pequena quantidade, para guardar o programa BIOS e o programa Setup.

**EDO DRAM** - Evolução da memória DRAM. Só pode ser utilizada em placas que foram planejadas para utiliza-las.

**CACHE** - Memória do tipo SRAM (RAM Estática) bem mais veloz que a DRAM, usada também em pequena quantidade para acelerar a velocidade da memória DRAM. Esta memória passou a existir a partir das placas 386 DX de 25MHz.

**PIPELINED BURST CACHE** - Cache projetado especificamente para placas Pentium. Também do tipo SRAM, mas com muito mais velocidade de acesso.

#### Tempo de acesso:

É o tempo decorrido entre a leitura dos dados e a sua colocação a disposição da CPU. São medidos em nano-segundos (ns) e são bem variados dependendo de cada tipo de módulo.

Para identificar qual o tempo de acesso de um módulo basta ler o que está escrito em seus chips.

Por exemplo se encontramos as descrições:

GM71C4400AJ70 GM71C4400AJ-70 GM71C4400AJ-7 GM71C4400AJ07

São módulos de 70 ns.

**MEMÓRIA CMOS** - É do tipo RAM, desenvolvida com tecnologia denominada CMOS. Contém o relógio do sistema e armazena a configuração de hardware instalado no computador, protege contra alguns tipos de vírus, é responsável pelo processo de auto-teste, realizado quando o micro é ligado, controle de senha, controle do uso de energia. Para estas informações não se percam quando desligamos o micro, este chip tem uma bateria que o alimenta permanentemente.

### **INTERFACES**

A Placa Mãe possui, hoje em dia, Interfaces que, antigamente, eram colocadas em uma placa separada que era conectada a um dos slots. Por este motivo as Placas Mãe atuais são definidas como On-Board. Estas Interfaces são:

- $\Box$  Ligação com dois drives 5 ¼" ou 3 ½" (FDD)
- Ligação com quatro HD's e CD-ROM padrão IDE
- Ligação paralela impressora
- Ligação serial (COM1) mouse
- Ligação serial (COM2) modem externo

Podemos encontrar as indicações de cada conector, bem como a posição de colocação de cada cabo, no manual da placa ou na própria placa

## **LIGAÇÃO DOS DRIVES**

Os computadores pode operar com um ou dois drives de disquete. Os drives são ligados a sua Interface controladora através do cabo FLAT de 34 pinos. Este cabo, também chamado de Universal, possui cinco conectores: 1 para ligar na Interface, 2 para drives de 5 ¼" e 2 para drives de 3 ½". Em uma de suas extremidades existe um trançado dos fios. O drive ligado a esta extremidade será o denominado "A" e o drive ligado no meio do cabo será o denominado "B". O fio colorido, na lateral do cabo, corresponde ao pino 1 de conexão tanto no drive quanto na Interface.

O cabo FLAT leva apenas os sinais de dados e comandos para os drives. A alimentação do drive é fornecida por um outro conector de quatro pinos, vindo da fonte de alimentação.

## **LIGAÇÃO DO HD**

Os computadores podem operar com até 4 HD's padrão IDE e são ligados as suas Interfaces por cabos FLAT de 40 pinos. Neste cabo existem três conectores que podem ser ligados em qualquer ordem. Também possui um fio colorido em uma das extremidade para determinar a posição do pino 1, como nos drives de disquete, e seu encaixe deve seguir a orientação do pino 1 da Interface e do HD. Esta orientação é mostrada no manual dos dois componentes ou neles próprios.

Assim como nos drives de disquete existe um cabo de alimentação próprio para HD que é o mesmo dos drives de 5 ¼".

Nas placas que são fabricadas hoje em dia a mesma Ligação (Interface) que é usada para o HD secundário pode ser utilizada para o CD-ROM.

## **LIGAÇÃO PARALELA**

Nesta Interface é conectado o cabo que servirá de ligação, normalmente para uma impressora. Hoje em dia já existem outros periféricos que são ligados a esta Interface. Para a conexão do cabo deve-se seguir a mesma orientação pelo fio colorido que representa o pino 1.

## **LIGAÇÃO SERIAL**

A Interface Serial COM1 é normalmente utilizada para conexão do Mouse e a COM2 para um periférico como uma Impressora ou Modem externo. Assim como os outros cabos existe um fio colorido em uma das extremidades para a orientação de encaixe.

### DRIVES

Deve-se entender por Drive os componentes denominados:

- Floppy Disk Drive (FDD) Drive de Disco Flexível
- Hard Disk Drive (HDD) Drive de Disco Rígido

Estes componentes possuem uma parte mecânica e uma parte eletrônica. Destinam-se a armazenar dados para posterior consulta, e aplicativos que são as ferramentas que produzem os trabalhos no microcomputador.

## **DISCOS FLEXÍVEIS**

Existem dois tipos de Drive de Disco Flexível, o de 3 ½" e o de 5 ¼" , o mais utilizado hoje em dia é o de 3 ½" e 1.44 Mb. Abaixo mostramos uma tabela com a relação capacidade de armazenamento em disco e tamanho do drive:

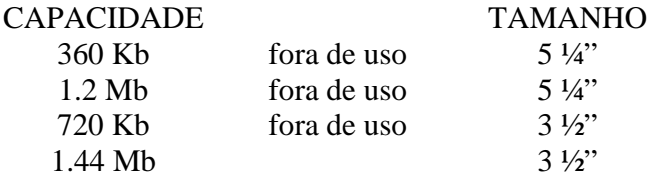

A media (disquete) utilizada nestes drives é muito sensível não devendo ser tocada, receber poeira nem levar sol ou unidade.

## **DISCOS RÍGIDOS**

Disco Rígido, HD, Drive C, Winchester, são os nomes como é conhecido este periférico. É um componente de alta capacidade de armazenamento de dados, o que hoje pode chegar a casa dos 3 Gb, com a Interface IDE.

Acompanha o HD um manual, com informações sobre as conexões dos cabos, FLAT e de alimentação, os jumpers para configuração da situação do HD, etc...

Estes dados também podem vir gravados na carcaça do HD ou na própria embalagem do componente.

Quando colocamos somente um HD no equipamento este deve ser jumpeado como Master, o que é o padrão que todos os HD's vem da fábrica. Se quisermos colocar um segundo HD devemos jumpear um deles para Slave, a indicação da colocação correta deste jumper podemos conseguir no manual.

# PLACAS DE VÍDEO

Não existem grandes dificuldades hoje em dia com relação à Placa de Vídeo. É só colocá-la em um slot livre na Placa Mãe e ligar o micro que ela será reconhecida automaticamente.

Esta placa passou por várias alterações no decorrer da evolução da informática e atualmente a mais utilizada é a de padrão VGA barramento PCI. Outros barramentos são: ISA e VLB.

As Placas de Vídeo possuem um BIOS próprio armazenado em uma memória do tipo ROM, que controla o seu funcionamento. Possuem um conector do tipo DB-15 para ligação do Monitor de Vídeo e um outro conector que possibilita, trabalhando em conjunto com outras placas, captar sinais de TV, de câmera de vídeo ou vídeo-cassete.

As Placas de Vídeo também tem memória RAM que pode ir de 1 Mb a 4 Mb, de acordo com a necessidade do sistema a ser montado. Vem acompanhadas de um manual e disquetes com os drives de instalação.

### MONITOR DE VÍDEO

É o componente que mostra o que está sendo feito no microcomputador. No início monocromáticos evoluíram para modelos com padrão de cores que chegam a 16 milhões e tamanhos de tela que chegam a 21".

O monitor vem com dois cabos um para ser ligado à rede elétrica ou a fonte do próprio Gabinete e outro para ser ligado a Placa de Vídeo. Acompanha também um manual e o pedestal que deve ser encaixado na base.

As principais características são:

- Tamanho da tela no Brasil os mais comuns são os de 14", esta medida corresponde ao comprimento de sua tela em diagonal.
- Dot Pitch Medida da distância entre dois pontos consecutivos da mesma cor. É o principal responsável pela qualidade de imagem de um monitor. O valor mais comum encontrado em monitores é o de 0,28mm, popularmente chamado .28 dot pitch.
- Modo de varredura Este é outro responsável pela qualidade de imagem quando opera em alta resolução. A imagem na tela é formada por uma seqüência de linhas horizontais e o processo de montagem e remontagem destas linhas é denominado Varredura. O processo de Varredura pode ser executado de duas maneiras diferentes:

- Entrelaçado - São montadas primeiro as linhas ímpares e depois as linhas pares.

- Não Entrelaçado - As linhas são montadas uma após a outra de maneira seqüencial. Para a resolução da imagem este é o modo preferencial.

### TECLADO

Existem vários tipos mas todos hoje em dia se conectam a qualquer tipo de micro sem qualquer problema. Vem com um cabo tipo DIN que deve ser encaixado em um conector localizado na Placa Mãe em uma posição determinada por uma marcação.

### MOUSE

Depois da entrada no mercado e conseqüente utilização em larga escala do programa Windows o Mouse passou a ser componente indispensável em qualquer máquina.

Vem acompanhado de um manual simples e um disquete com o Driver de Mouse. Sua instalação é simples, somente deve-se conectar o seu cabo a uma das portas seriais na traseira do micro, normalmente a COM1.

### SETUP

O que se chama "montar o SETUP" é executar o programa Setup, que fica gravado na ROM, para indicar ao sistema qual é a configuração da máquina. Este programa tem que ser executado quando montamos, mudamos ou acrescentamos algum componente que o próprio sistema não possa reconhecer automaticamente. Para montar um micro não há necessidade de conhecer todos os detalhes sobre o Setup.

Para ter acesso ao programa Setup, na maioria dos computadores devemos pressionar a tecla DEL Em alguns computadores antigos o acesso era permitido pressionando-se a tecla ESC. Na tela, durante a inicializado, aparecerá a mensagem:

#### **Press <DEL> To Run Setup** ou **Hit <DEL> if you want to run Setup**

# **SETUP BÁSICO**

O Menu principal pode ser com tela gráfica ou tela de texto. Não importa qual seja a formatação da sua tela, no manual da placa encontraremos as informações necessárias para a sua configuração.

Existem variações de um Setup para outro, apresentaremos abaixo duas seqüências que podem ser vistas em um menu Setup:

Primeiro menu, mais atual:

- Standard CMOS Setup
- Bios Feactures Setup
- Chipset Feactures Setup
- **Power Management Setup**
- **PCI Configuration Setup**
- Load Bios Defaults
- Load Setup Defaults
- **Password Setting**
- **IDE HDD Auto Detection**
- $\Box$  Save & Exit Setup
- Exit Without Save

Segundo menu, mais antigo:

- Standard CMOS Setup
- Advanced CMOS Setup
- Advanced Chipset Setup
- **Peripheral Configuration**
- **PnP** Configuration
- **Power Management**
- **Security**
- **IDE** Setup
- **Anti Vírus**
- Load Defaults
- **■** Exit

### **ROTEIRO PARA ACERTO DO SETUP**

As alterações básicas de um Setup, independente de qual nome de item exista no menu são:

- Data e Hora
- Tipos dos drives de disquete
- Parâmetros do disco rígido, se não houver Auto Detection
- Tipo de Placa de Vídeo
- Horário de Verão (Daylight), deve ser desabilitado
- Vírus Warning (Aviso de Vírus), só deve ser habilitado após a instalação do Sistema Operacional
- Boot Sequence (Sequência de Boot)
- IDE HDD Block Mode, deve ser habilitado se o HD suportar este modo